## Winamp Pro 5.666 Build 3510 Final RePack (Portable) By D!a

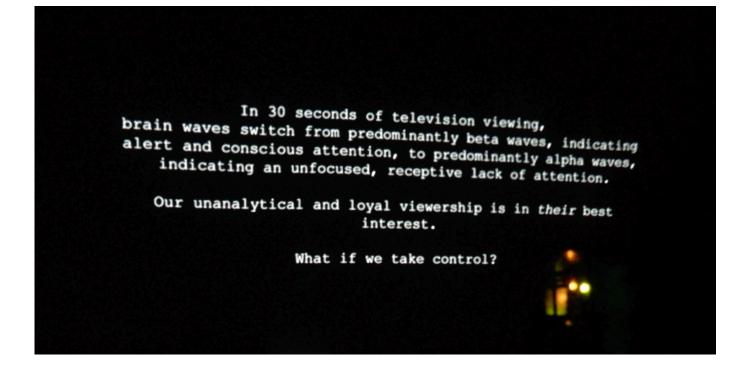

DOWNLOAD: https://tinurli.com/2islgh

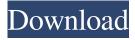

zip 1.7 GB [File Sizes] Setup Installing Winamp Pro Follow the steps outlined in the next section to install Winamp Pro.
Installing Winamp Pro from an exe Winamp Professional (wintune) is available as an.exe download, so one does not need to install anything to use Winamp Pro. The program will start automatically when Winamp is opened, and will be added to the Quick Launch bar. Download the latest version of Winamp from winamp.com Use the exe to run Winamp, and follow the installation instructions. Run Winamp. Uninstall Winamp (Recommended) Uninstall Winamp Professional To uninstall Winamp, start Winamp, and select Program. Click the Remove Winamp button. Uninstall Winamp from the Control Panel If you installed Winamp from the Control Panel, it is safe to remove it. Select Start > Control Panel > Uninstall a program. Select Winamp. Select the Uninstall Winamp button. Uninstalling Winamp is only recommended for troubleshooting purposes, and should only be done by a technical support person. Uninstalling Winamp from the Start menu If you installed Winamp from the Start menu, it is safe to remove it. Select Start > Programs. Select Uninstall Winamp. Uninstalling Winamp from the Start menu If you as should winamp from a shortcut Select Start > File Explorer, and select Winamp from the Start menu. Right click on the shortcut for Winamp, select Properties, then click the Shortcut tab, and click the Uninstall button. Installation of Winamp Pro updates To update Winamp, follow the

steps outlined in the next section. Updating Winamp To update Winamp, select Start > Control Panel > Programs, and then select Winamp. Select the Check for Updates button. If there are updates available, select Update. When the update completes, follow the instructions to restart Winamp. Note: If an update is available for Winamp, the window may disappear before you click the Update button. If this occurs, close Winamp, and then reopen it. Enabling Winamp Plugins Enabling Winamp plugins is a good step 82157476af

Related links:

ibh softec s5-s7 for windows full version Crawford Automatic 300 Se Manual slbhyrappaparvapdfdownload